## **Zoom 'How-to'**

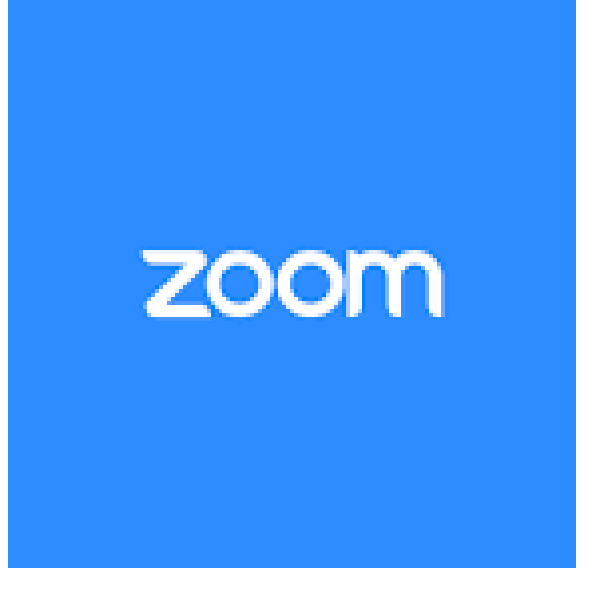

- 1. Use ZOOM on your **desktop or laptop**: [Watch Video](http://drive.google.com/file/d/18MrBWpNqL4xRj6Af21LhMlsjQ5J7yTha/view?usp=sharing) Written [Instructions](https://drive.google.com/file/d/1UZ9YBx0iBvWfiP87yfY7P-58AXSrn-q8/view?usp=sharing)
- 2. Use ZOOM on your **smartphone or tablet:** [Watch Video](https://www.loom.com/share/c89aa0267ca444e9a4d6db459ae4d04c) Step-by-Step:
	- a. Download app from App Store or Google Play Store
	- b. Find and click meeting link in email
	- c. Follow prompts to turn on camera and microphone
	- d. Swipe left/right for different layout views of meeting participants
- 3. Use ZOOM on your **Chromebook**: [Watch Video](https://www.loom.com/share/e4b34fef650848b4986393d6cb696ea3)